## **UNIVERSITAT OBERTA DE CATALUNYA**

**TFG**

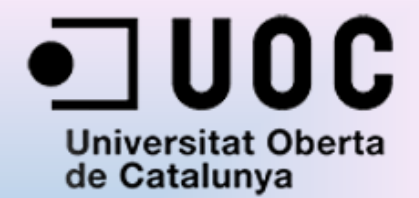

# **DISSENY I IMPLEMENTACIÓ D'UN SERVIDOR WEB PER EL MÒDUL WIFI RTX4100**

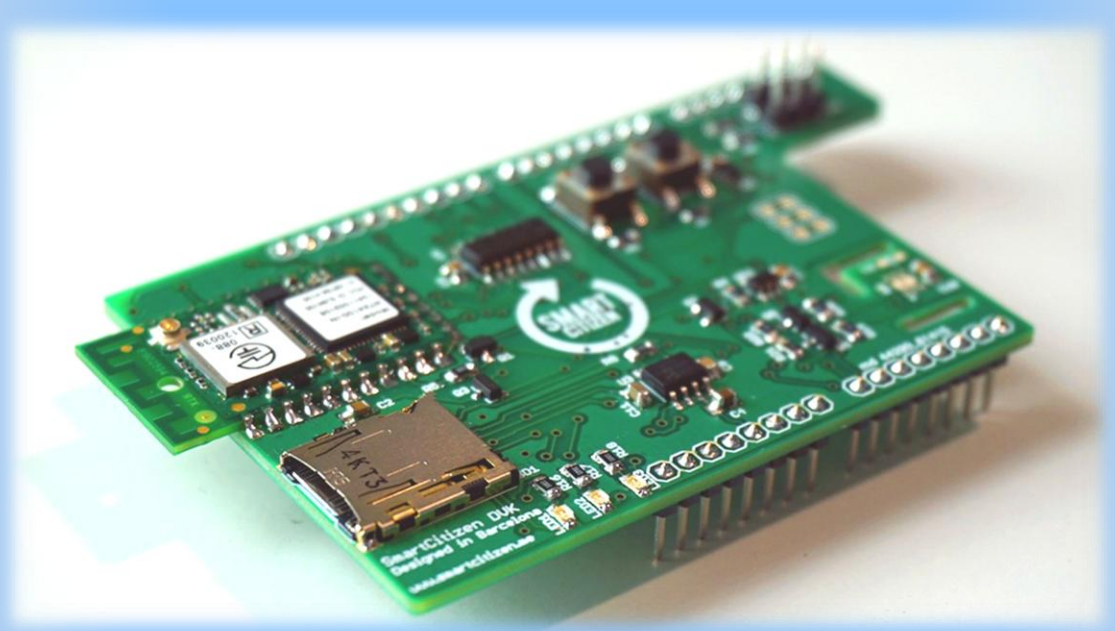

#### **GRAU DE TECNOLOGIA DE TELECOMUNICACIÓ**

Autor: Sara Álvarez Garcia Consultor: Pere Tuset Peiró Barcelona Juny 2015

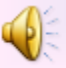

# **ÍNDEX**

- **Introducció**
- **-** Objectius
- **Hardware:** 
	- Arduino
	- SCK1.5
- **Preparació de l'entorn:** 
	- Arduino IDE
	- AmelieSDK
- AP Mode
- **NebServer**
- Conclusió i propostes de futur

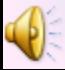

# **INTRODUCCIÓ**

- Solució econòmica i pràctica d'un servidor web
- Hardware: SmartCitizenRTX4100
- WiFi RTX4100
- Entorn de programació
- Mode AP
- WebServer

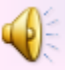

# **OBJECTIUS**

# **Específics Generals**

- Implementar Access Point: connexió WiFi al mòdul RTX4100.
- Configurar un servidor web que permeti interaccionar la placa Arduino amb el mòdul RTX4100,
- Visualitzar diferents paràmetres.

- Tecnologia d'última generació.
- Conèixer SCK1.5.
- Conèixer Arduino.
- Comunicació entre RTX4100 i la connexió sense fils.
- Necessitats per la connexió.
- Codi.

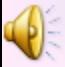

# **HARDWARE:**

## **ARDUINO DUE**

Codi Obert Programació en C

Components: **Usb Programming Usb Native Erase** Reset

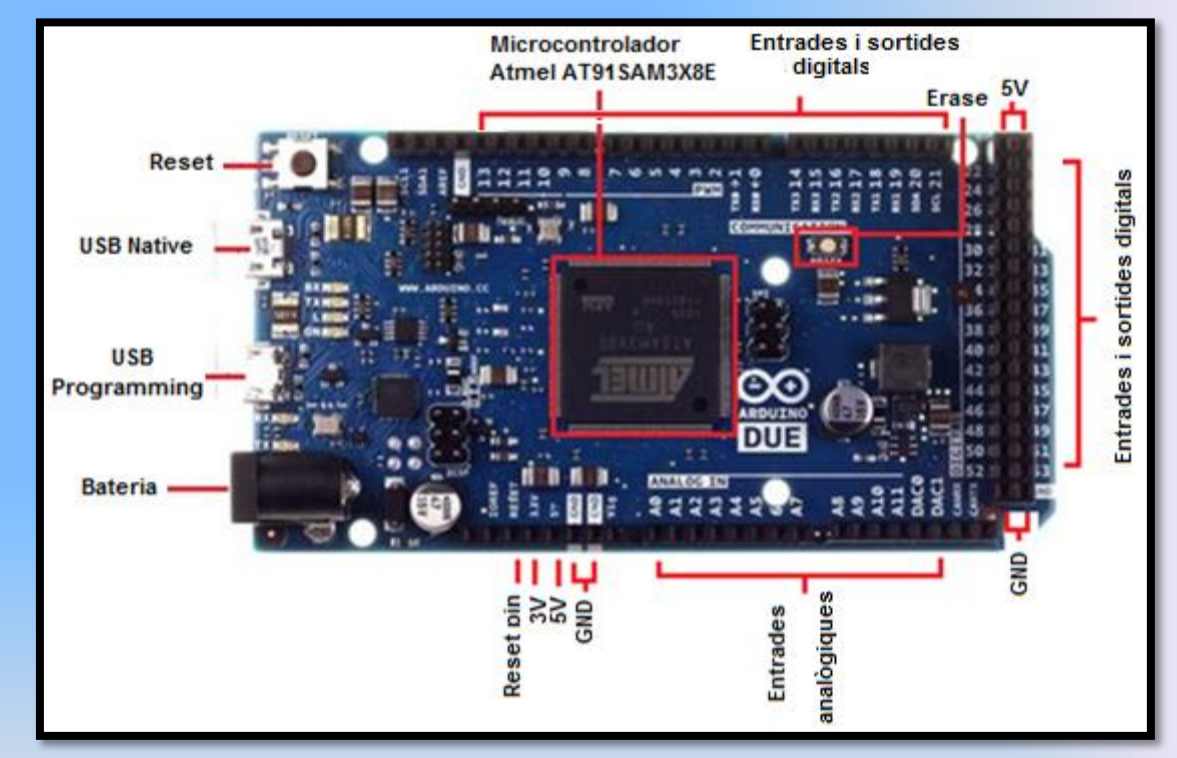

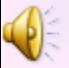

# **HARDWARE:**

# **SCK 1.5**

Components: Mòdul RTX4100 Botons S1 i S2 **SD** Leds

Firmware propi

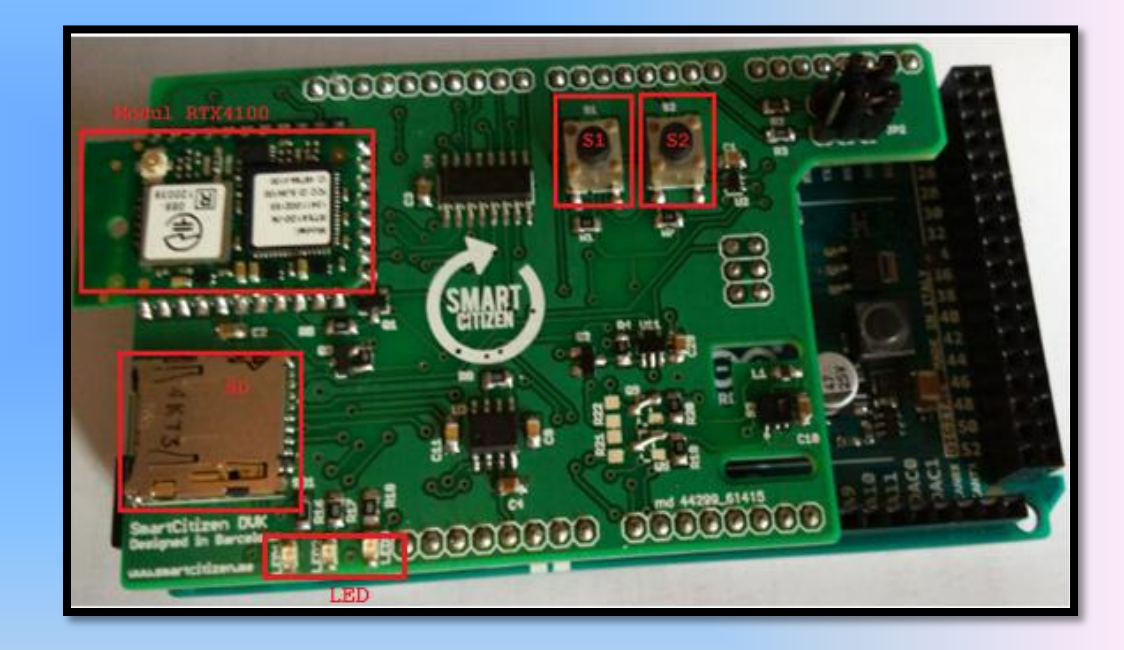

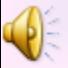

# **PREPARACIÓ DE L'ENTORN:**

# **ARDUINO IDE (I)**

# Download: <http://arduino.cc/es/Main/Software>

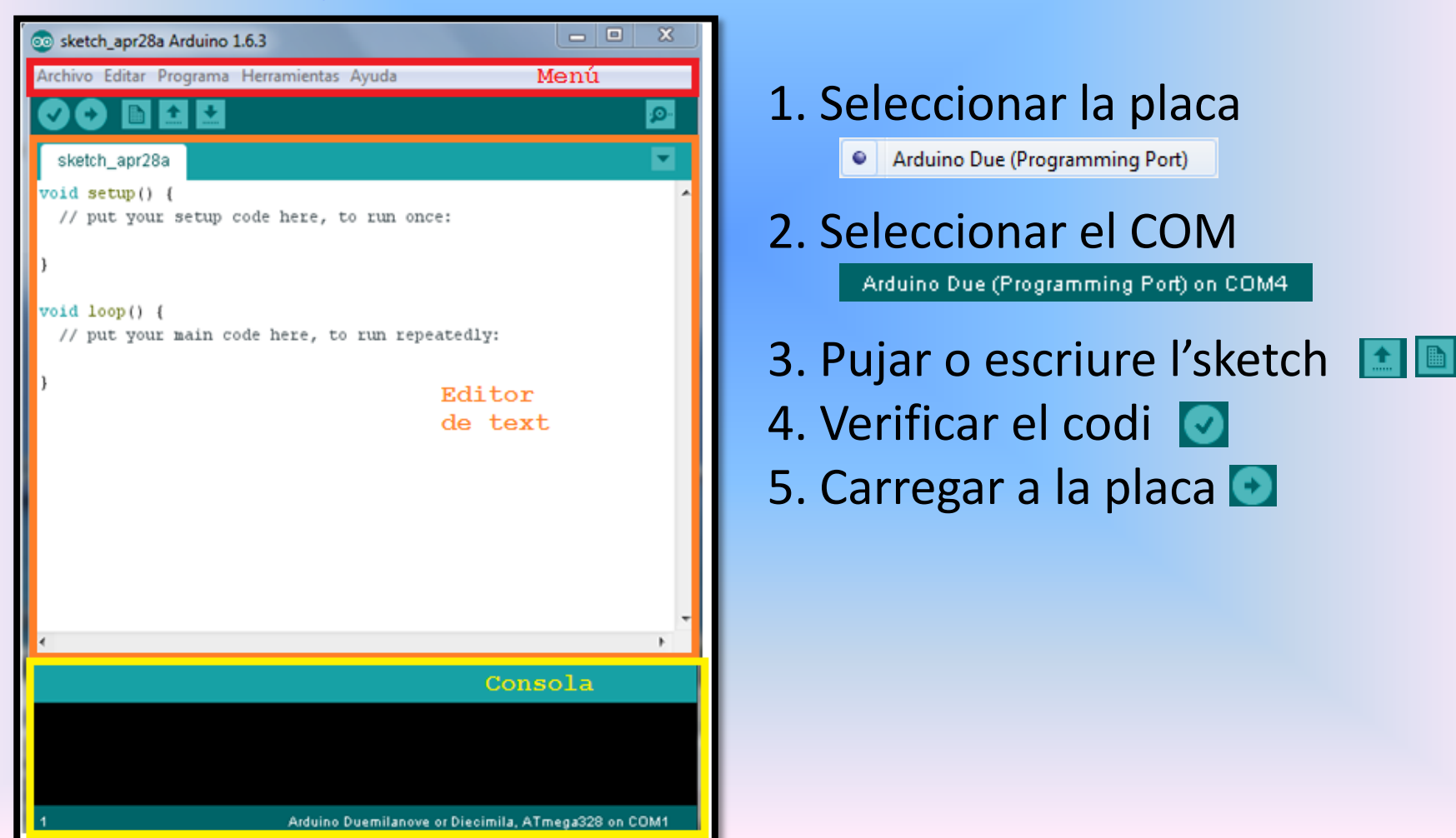

# PREPARACIÓ DE L'ENTORN:

# **ARDUINO IDE (II)**

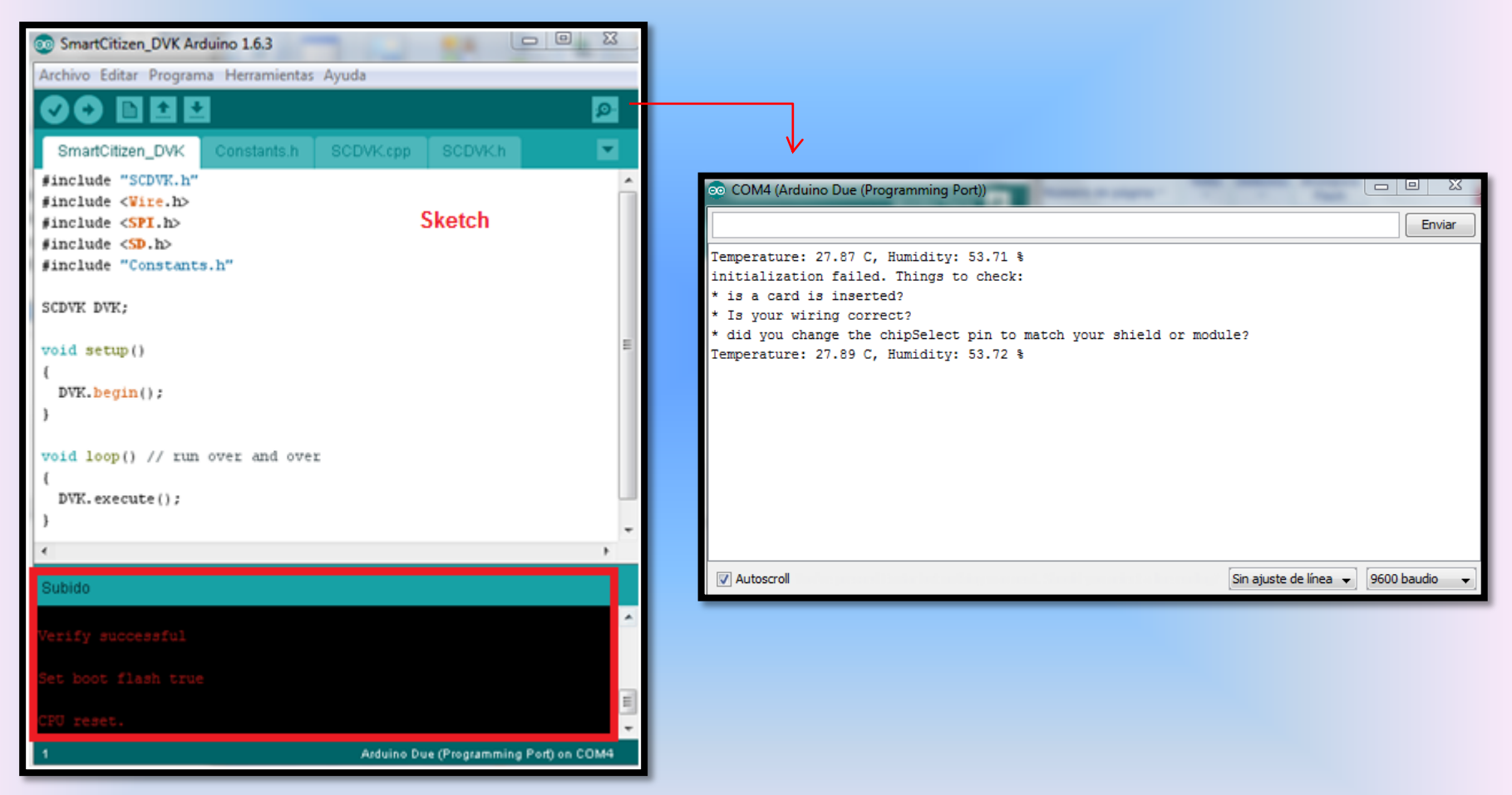

# **PREPARACIÓ DE L'ENTORN:**

# **AMELIE SDK (I)**

Download Amelie SDK: <http://amelie-sdk.software.informer.com/1.6/>

Editor de text (ex: <http://www.sublimetext.com/download>)

Download GCC ARM Embedded 7,7: [https://launchpad.net/gcc-arm-](https://launchpad.net/gcc-arm-embedded/+milestone/4.7-2013-q3-update)

[embedded/+milestone/4.7-2013-q3-update](https://launchpad.net/gcc-arm-embedded/+milestone/4.7-2013-q3-update)

# Contingut:

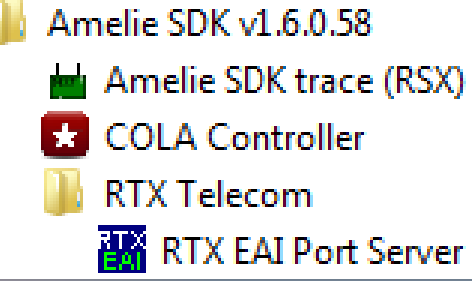

# Anns<sup>.</sup>

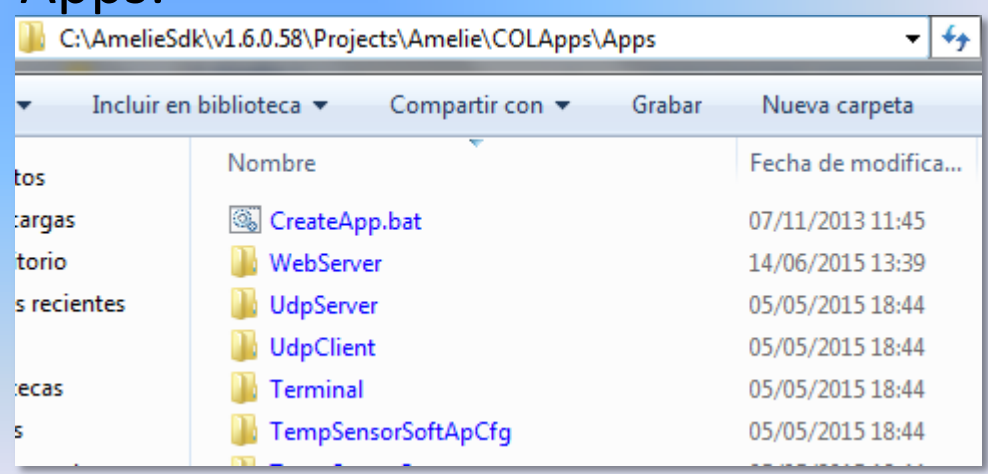

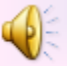

# **PREPARACIÓ DE L'ENTORN:**

# **AMELIE SDK (II)**

# Crear projecte:

RE Administrador: C:\windows\system32\cmd.exe

C:\AmelieSdk\v1.6.0.58\Projects\Amelie\COLApps\Apps>createapp SmartCitizenRTX4100<br>Project SmartCitizenRTX4100 created successfully?

# Fitxer principal:

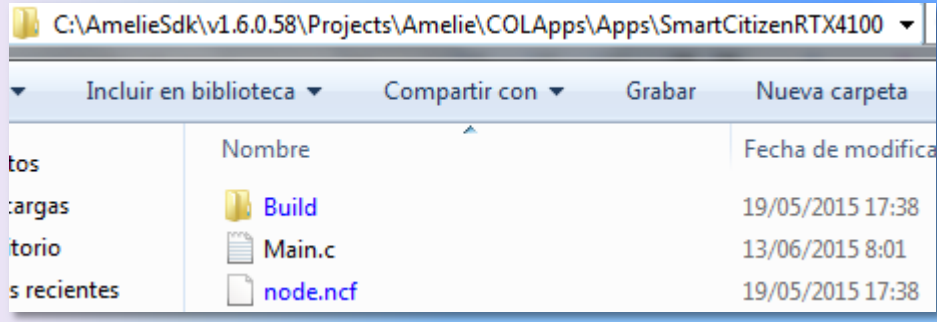

# Compilació:

Administrador: C:\windows\system32\cmd.exe

AnelieSdk\v1.6.0.58\Projects\Anelie\COLApps\Apps\SnartCitizenRTX4100\Build\RTX4100\_WSAB>ba

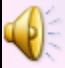

# **PREPARACIÓ DE L'ENTORN:**

# **AMELIE SDK (III)**

## RTX EAI Port:

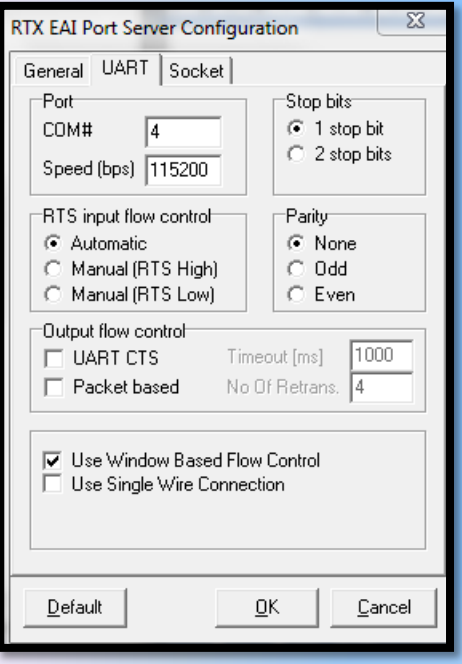

# COLA Controller:

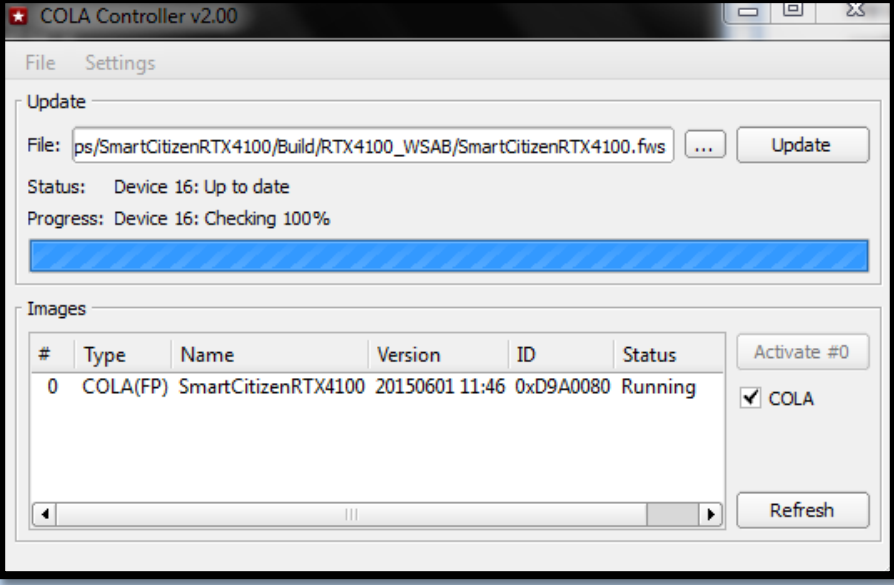

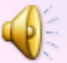

# **AP MODE**

 $\bigcirc$ 

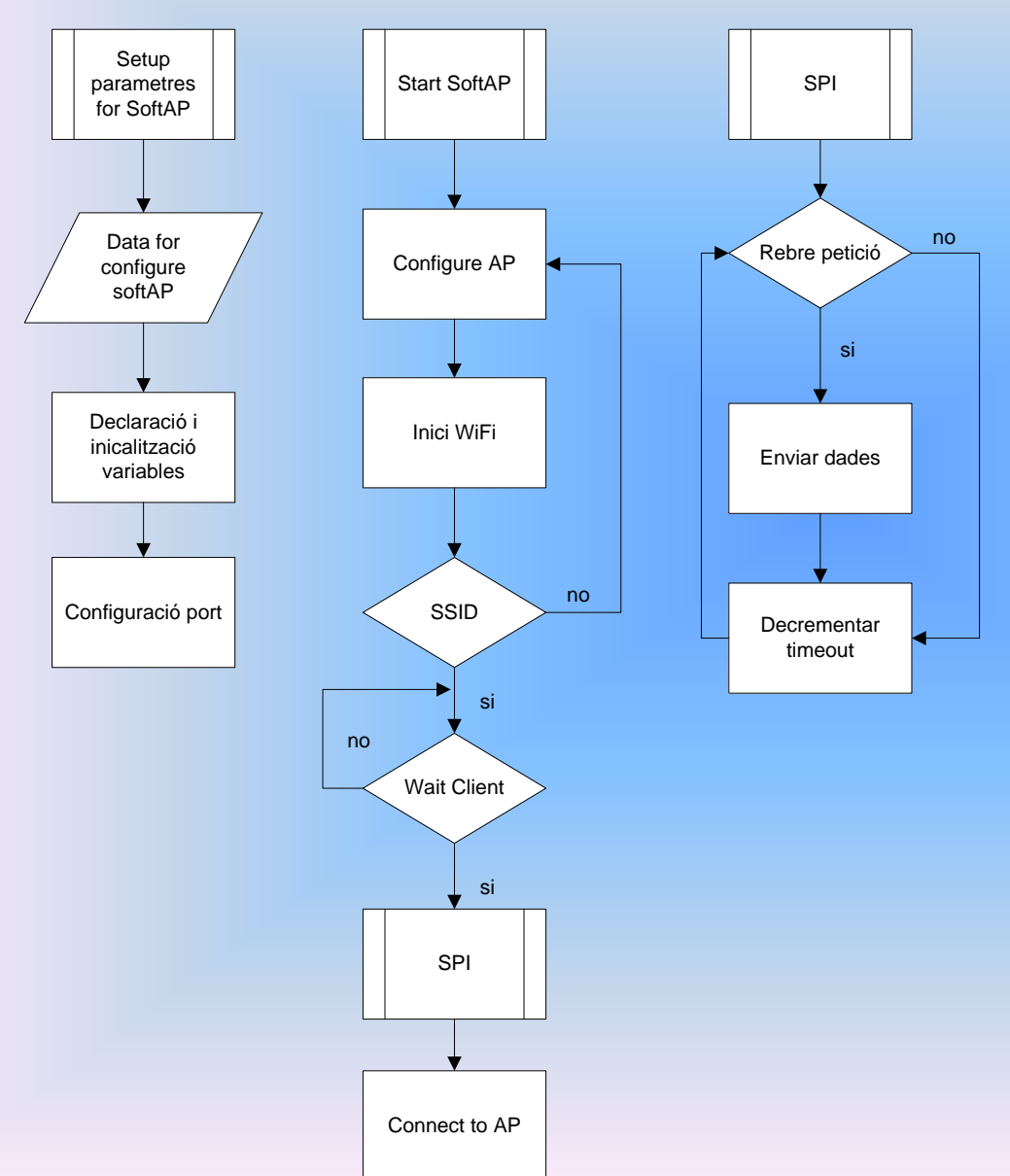

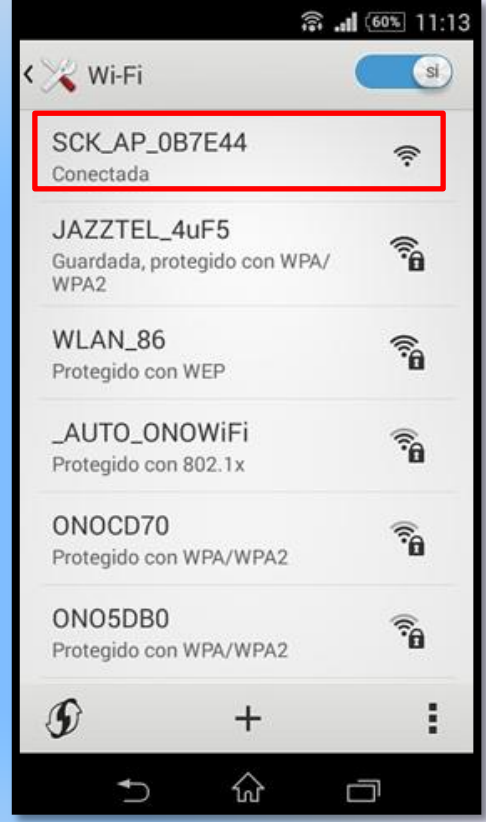

10

# **WEBSERVER**

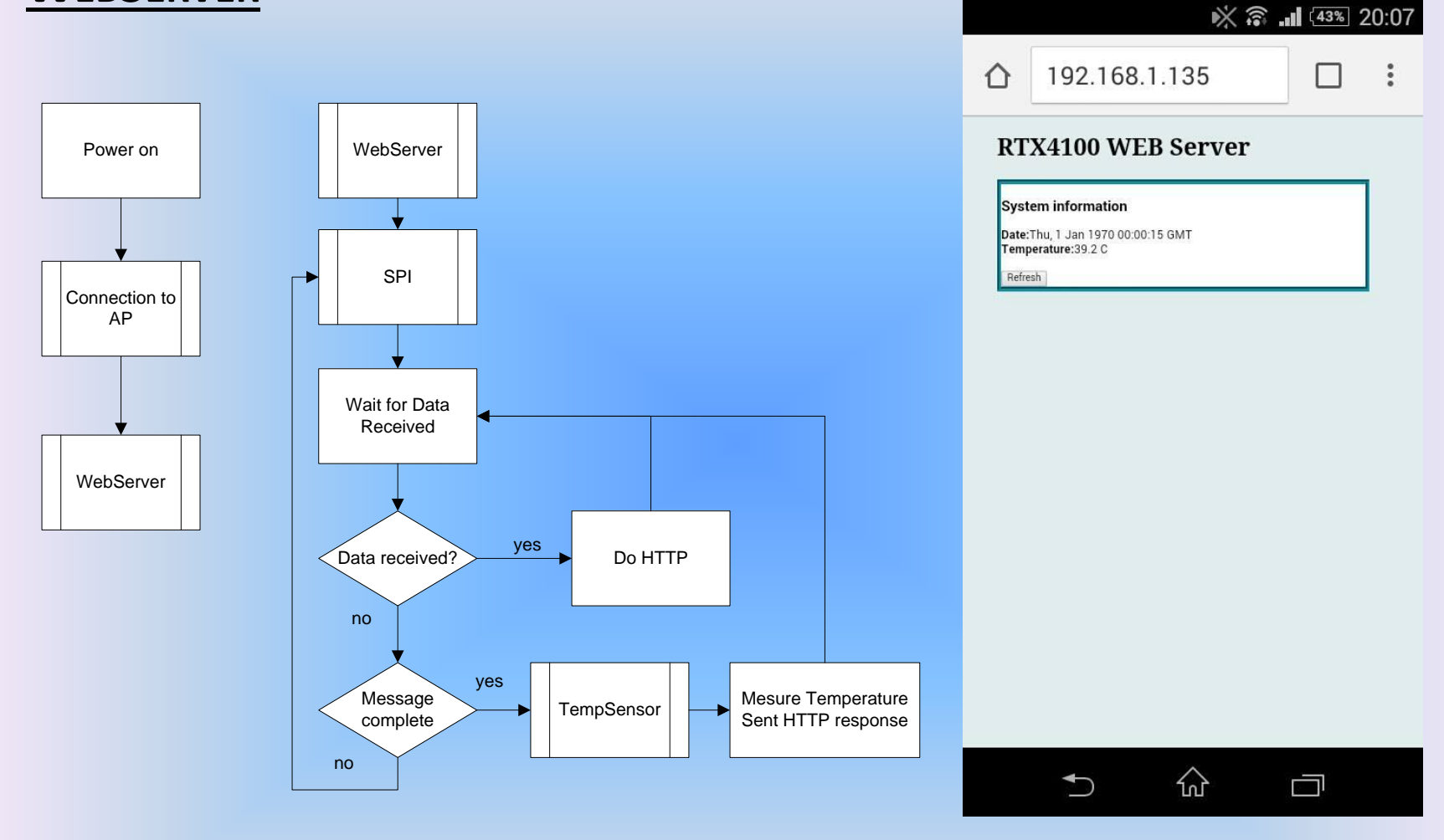

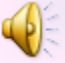

## **CONCLUSIONS**

Software lliure

Smart Citizen Kit 1.5

Creacció Acces Point i WebServer

## **PROPOSTES DE FUTUR**

Modificacions WebServer

Modificacions Access Point

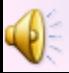

# **GRÀCIES PER LA SEVA ATENCIÓ**

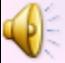